## **App Sparkasse: Ersteinrichtung und Funktionen**

**www.spk-ntow.de/support**

 $\dot{\bullet}$  Sparkasse Neckartal-Odenwald

Bitte halten Sie Ihre Online-Banking Zugangsdaten bereit. Wir empfehlen Ihnen die Nutzung der App Sparkasse mit der S-pushTAN App zur TAN-Generierung, da die beiden Apps ideal aufeinander abgestimmt sind. Die nachfolgende Beschreibung gilt für das Betriebssystem iOS. Für andere mobile Betriebssysteme kann die Vorgehensweise leicht abweichen.

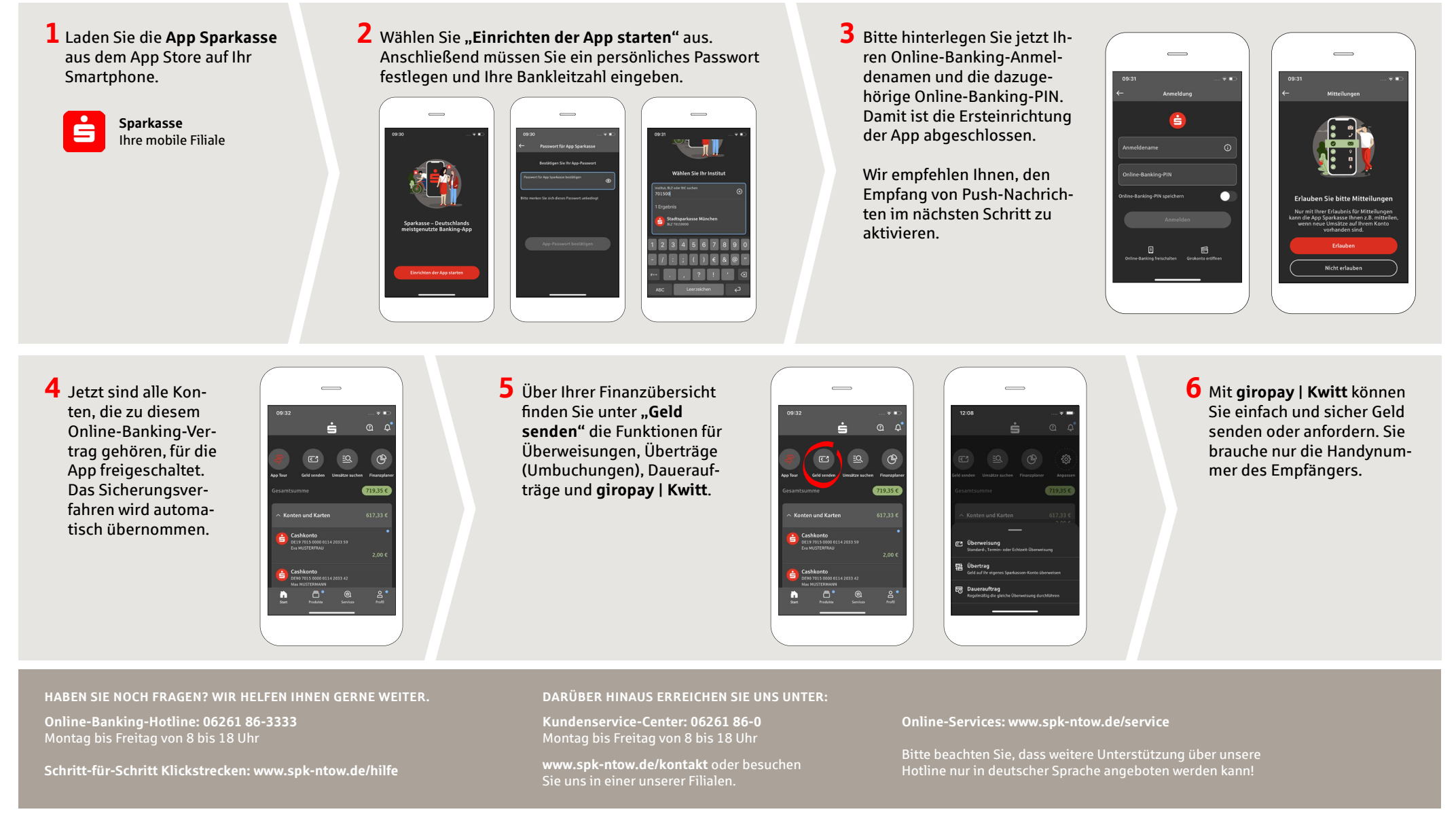

## **App Sparkasse: Ersteinrichtung und Funktionen**

**www.spk-ntow.de/support**

Sparkasse Neckartal-Odenwald

Bitte halten Sie Ihre Online-Banking Zugangsdaten bereit. Wir empfehlen Ihnen die Nutzung der App Sparkasse mit der S-pushTAN App zur TAN-Generierung, da die beiden Apps ideal aufeinander abgestimmt sind. Die nachfolgende Beschreibung gilt für das Betriebssystem iOS. Für andere mobile Betriebssysteme kann die Vorgehensweise leicht abweichen.

**So funktioniert´s:** Tippen Sie über Ihrer Finanzübersicht auf **"Geld senden"** und im unteren Tab auf "giropay | **Kwitt"**. Suchen Sie aus Ihrer Kontaktliste die gewünschte Person aus. Tragen Sie den Betrag ein, den Sie senden oder anfordern möchten. Bis zu einer Summe von 30 Euro ist keine TAN-Eingabe erforderlich.

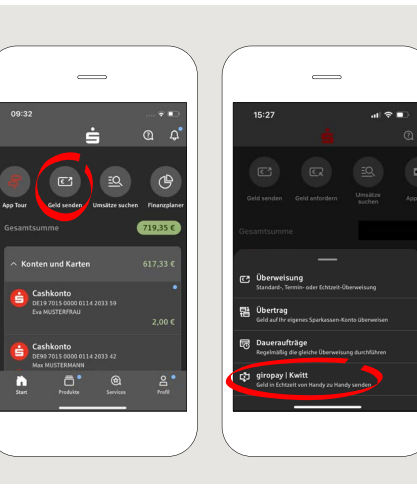

**7** Mit unserem kostenlosen **Finanzplaner** haben Sie Ihre Ausgaben und Einnahmen stets im Blick.

Ihre Umsätze werden automatisch kategorisiert. Ergänzend können Sie Dokumente und Notizen an wichtigen Umsätzen anhängen. Er zeigt Ihnen monatlich erwartete Einnahmen sowie geplante und variable Ausgaben an.Lernen Sie Ihr Sparpotenzial kennen.

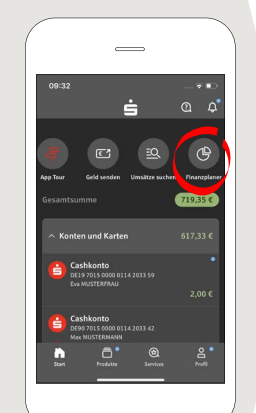

**8** Unter **..Produkte**" fi nden Sie Produkte der **Sparkasse Neckartal-Odenwald** sowie aktuelle Angebote und Konditionen.

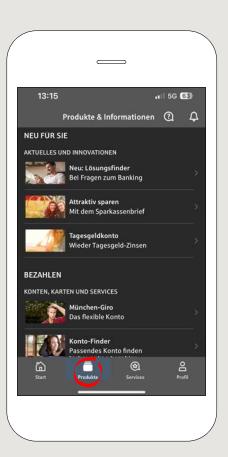

**9** Unter **..Services**" finden Sie unser Service Center, sowie die Filial- und Geldautomatensuche. Die Freischaltung des Finanzplaners ist hier ebenfalls möglich

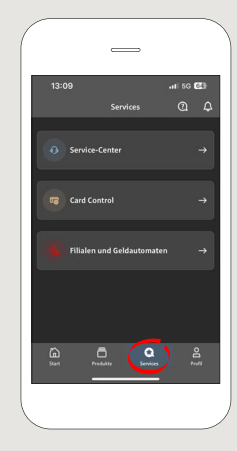

**10** Über das **Fragezeichen**  oben rechts gelangen Sie zu unserem Sperr-Notruf und den Kontaktmöglichkeiten. Hier können Sie zu Servicezeiten ebenfalls den Text- oder Videochat mit unseren Beratern starten.

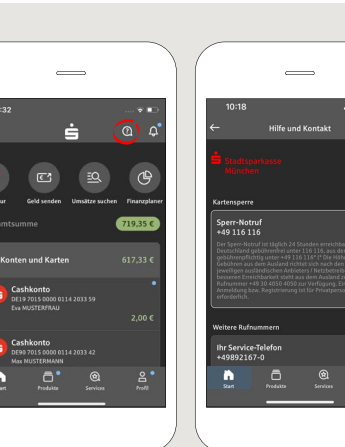

**11** Unter "Profil" finden Sie den Zugang zu Ihrem Postfach. Außerdem haben Sie die Möglichkeit weitere App-Einstellungen, Kontowecker und digitale Zahlungsmethoden (z.B. Apple Pay) zu verwalten.

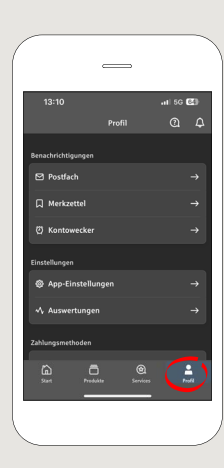

**HABEN SIE NOCH FRAGEN? WIR HELFEN IHNEN GERNE WEITER.**

**Online-Banking-Hotline: 06261 86-3333** Montag bis Freitag von 8 bis 18 Uhr

**Schritt-für-Schritt Klickstrecken: www.spk-ntow.de/hilfe**

## **DARÜBER HINAUS ERREICHEN SIE UNS UNTER:**

**Kundenservice-Center: 06261 86-0** Montag bis Freitag von 8 bis 18 Uhr

**www.spk-ntow.de/kontakt** oder besuchen Sie uns in einer unserer Filialen.

## **Online-Services: www.spk-ntow.de/service**

Bitte beachten Sie, dass weitere Unterstützung über unsere Hotline nur in deutscher Sprache angeboten werden kann!